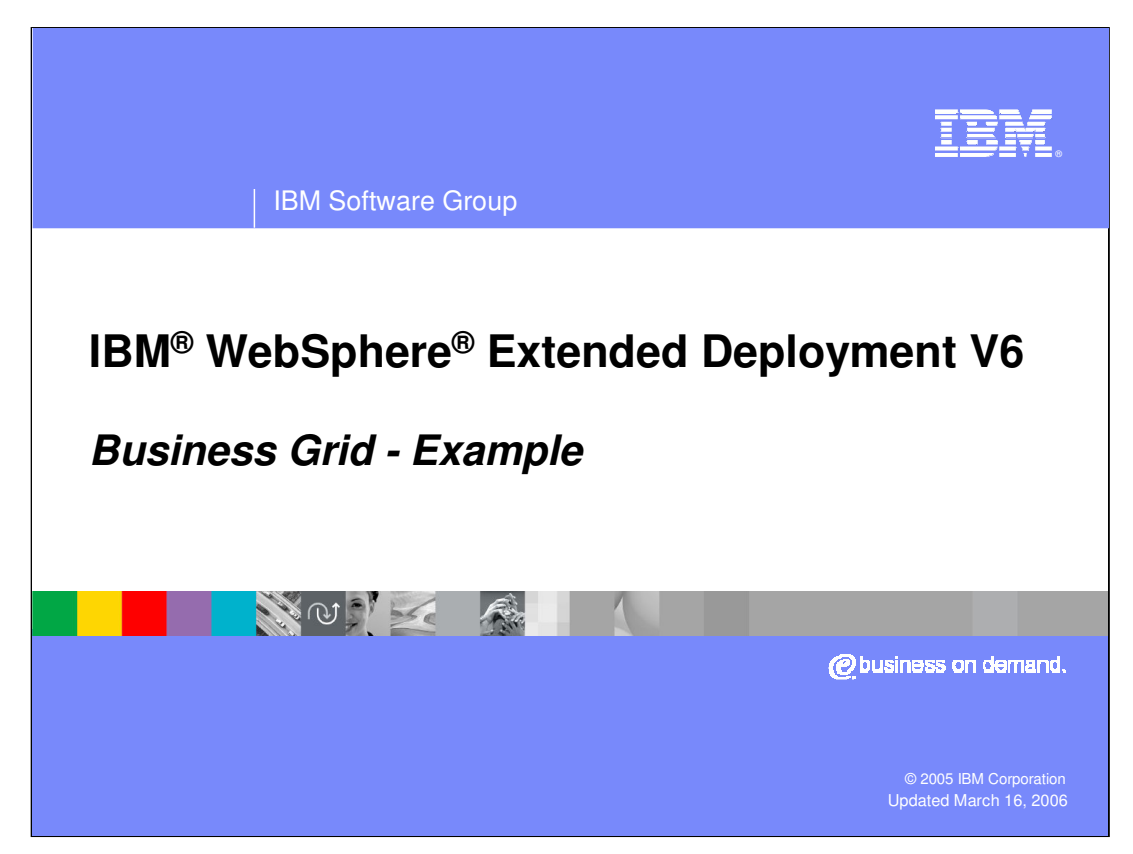

This presentation will provide an example of how to use the business grid component offered in WebSphere Extended Deployment V6.

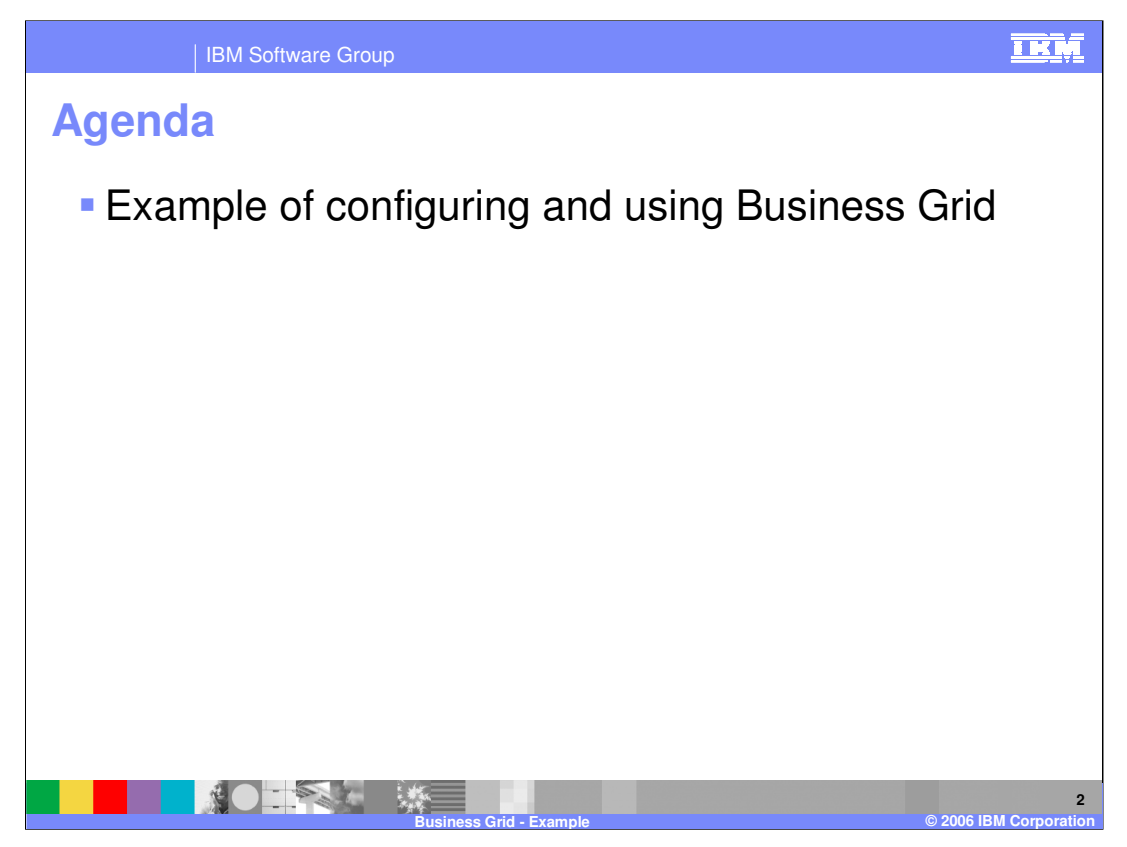

The agenda is to provide an example of how to configure your WebSphere environment to support the Business Grid and explain how to deploy long-running applications to the environment.

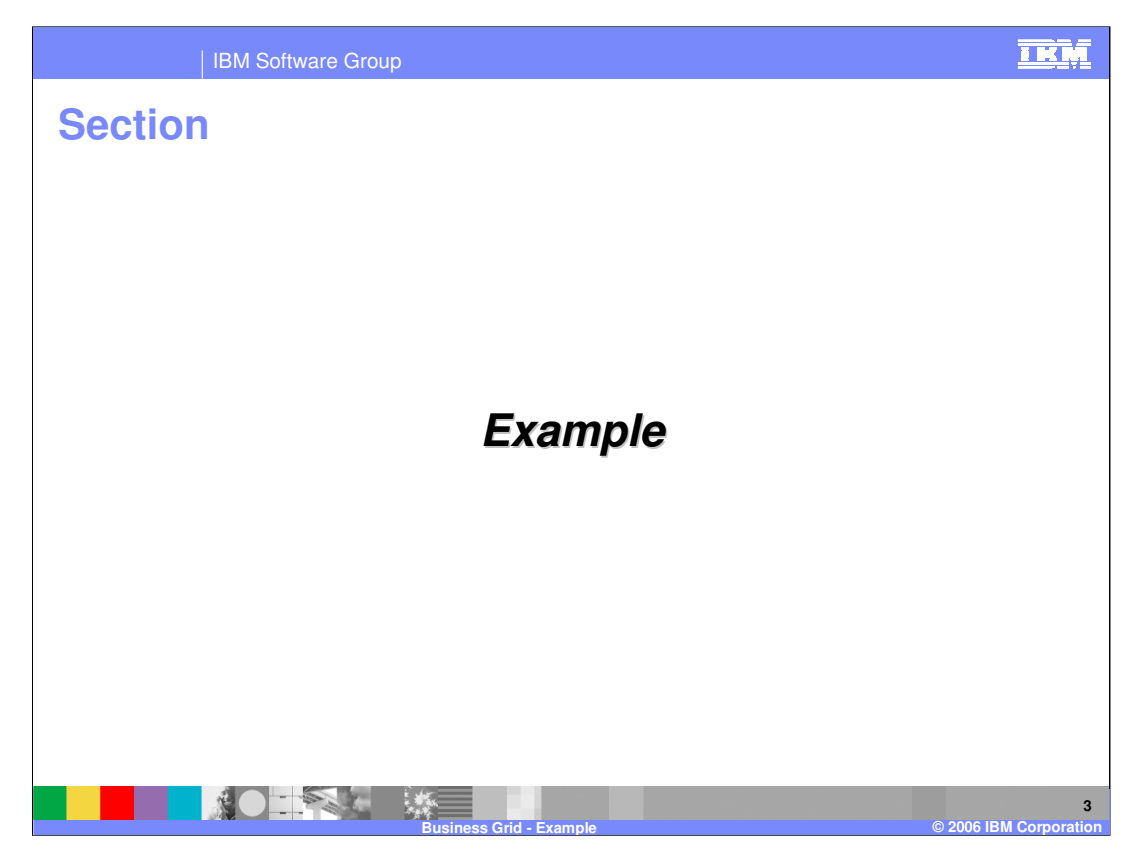

This section provides an example of the Business Grid.

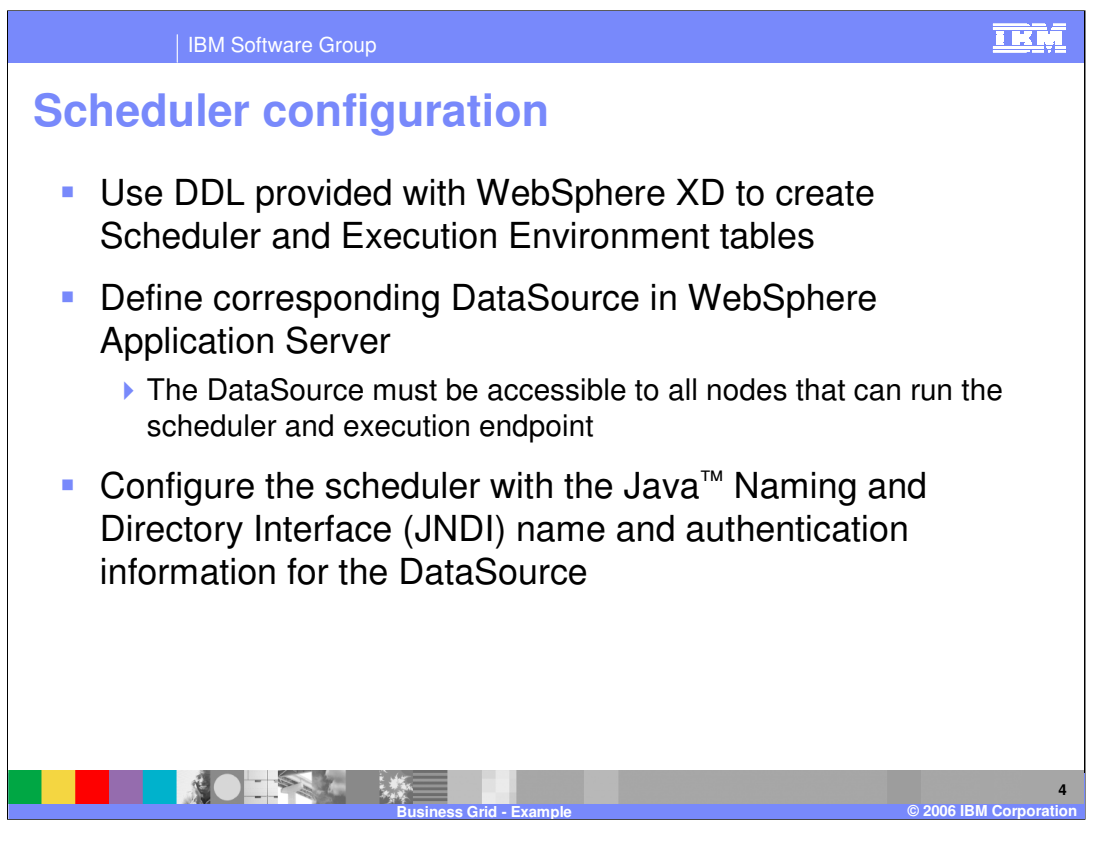

Several steps must be taken to create an environment that will support long-running applications. First, you must create the databases for the Scheduler component and for the long-running Execution Environment and DDLs to accomplish this are provided with WebSphere Extended Deployment. Once the tables are created, corresponding datasources must be created and accessible from all nodes that will host the scheduler or run long-running applications. The scheduler must then be configured with the JNDI name for the resource and any security information needed to use the datasource.

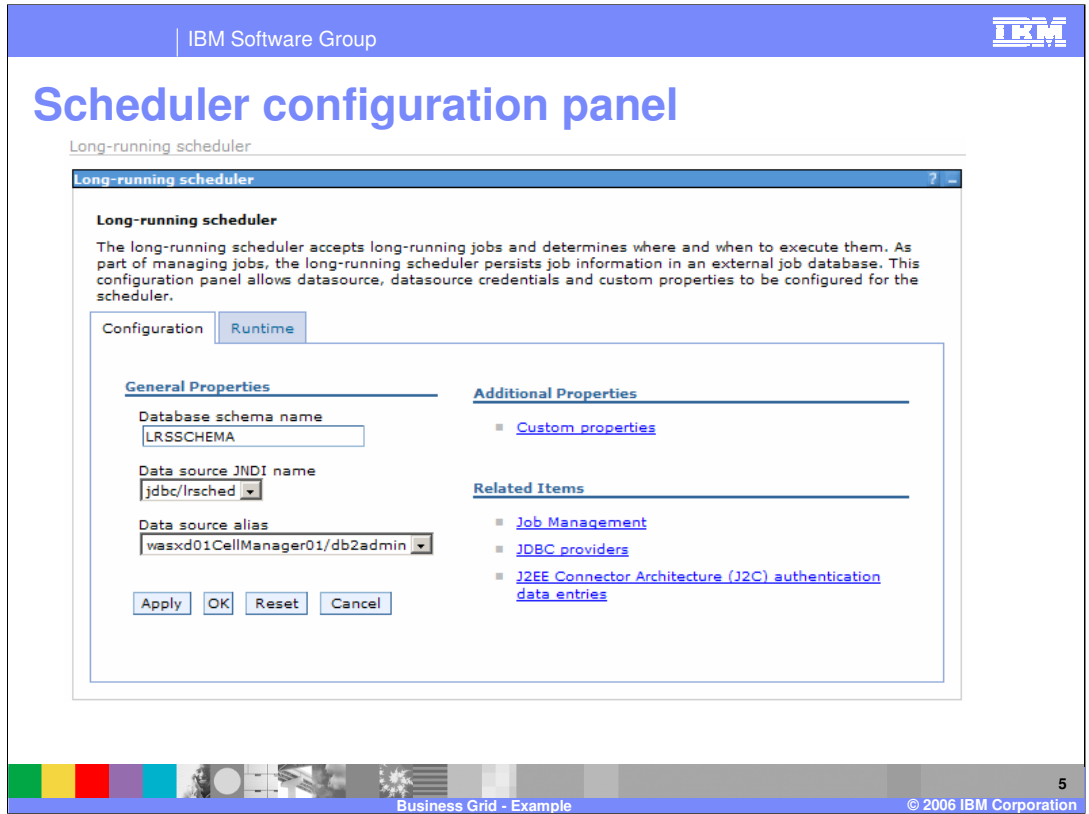

Under the configuration panel for the scheduler you can configure the JNDI name for the datasource and specify the datasource authentication alias.

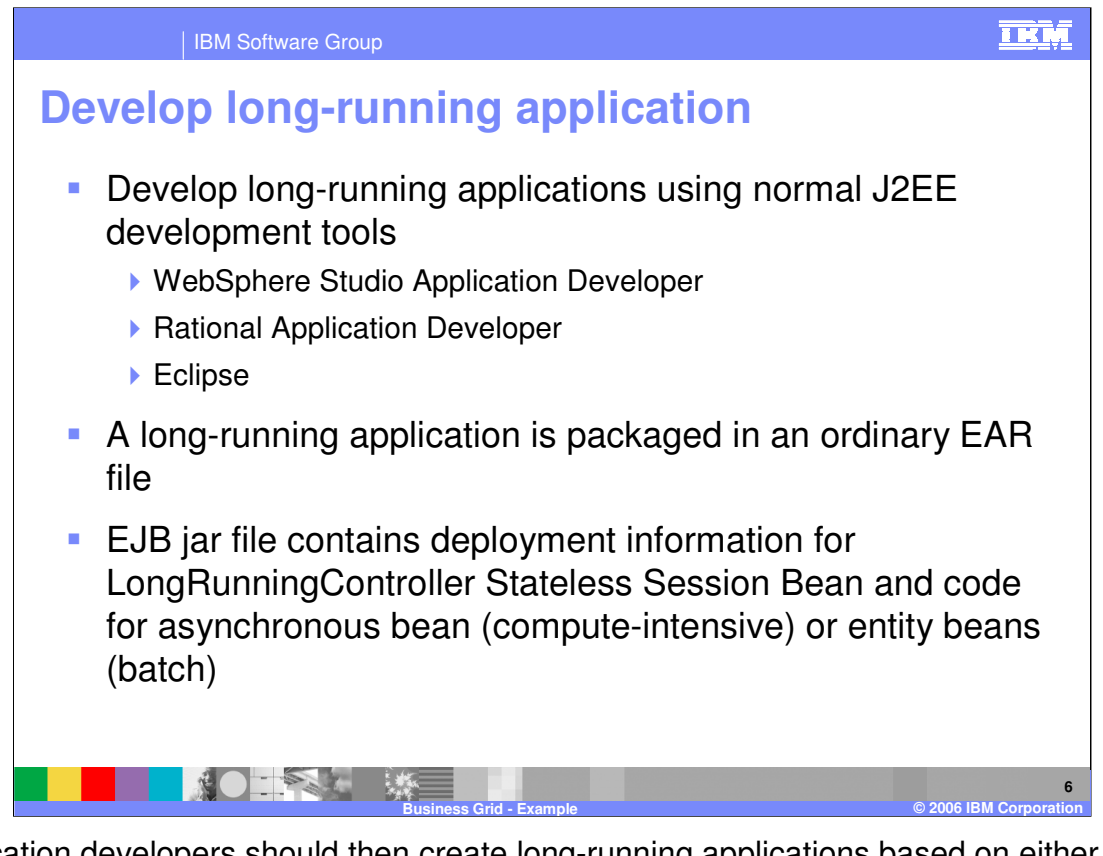

Application developers should then create long-running applications based on either the computationally intensive or batch programming model using the normal J2EE development tools. Long-running applications are packaged into normal ear files. The EJB jar file for the application contains some specific information for long-running applications, such as the deployment information for the controller bean and the actual bean implementations of the applications.

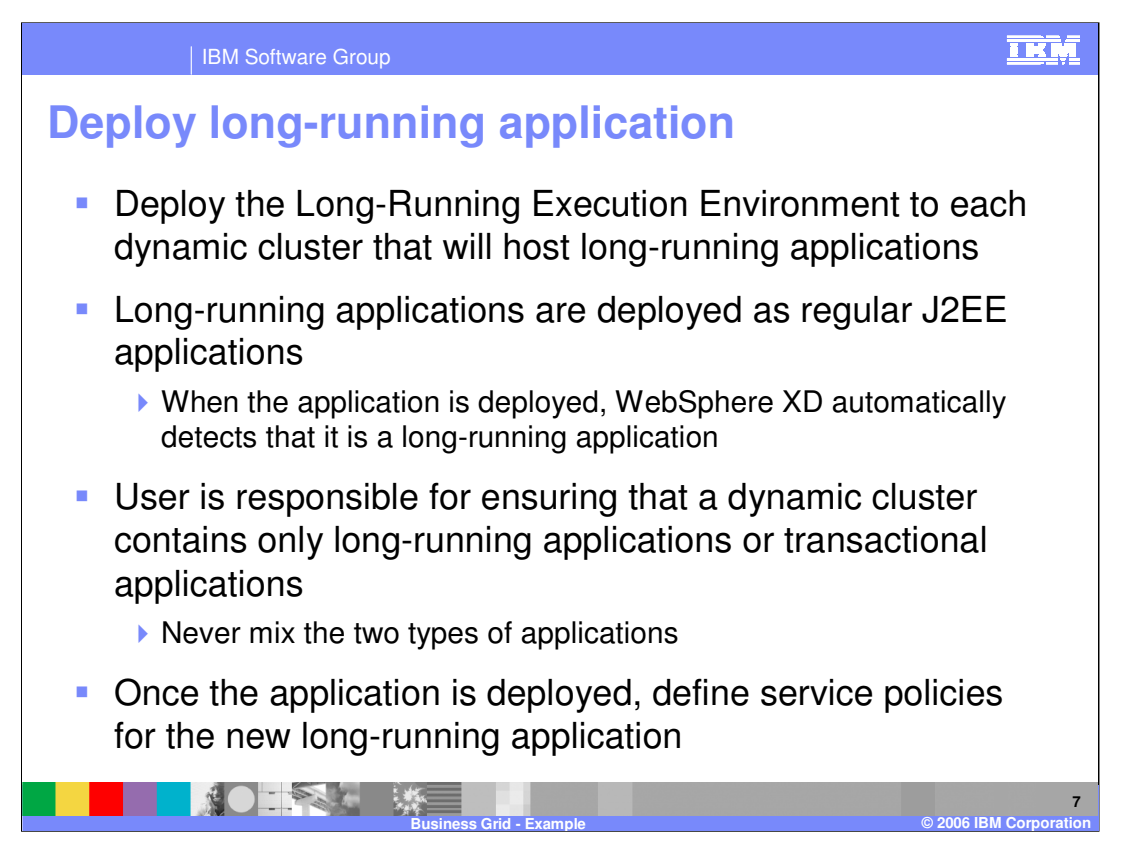

Long-running applications are deployed like any regular J2EE application, and once one is deployed WebSphere Extended Deployment will detect that it is a long-running application. Administrators are responsible for ensuring policy settings will only allow longrunning or transactional work to run in a given dynamic cluster. Once the application has been deployed, an administrator can define service policies for the application in preparation for submitting a job. The service policies are different for long-running applications, and the only metrics supported for long-running applications are maximum needed queue time and discretionary.

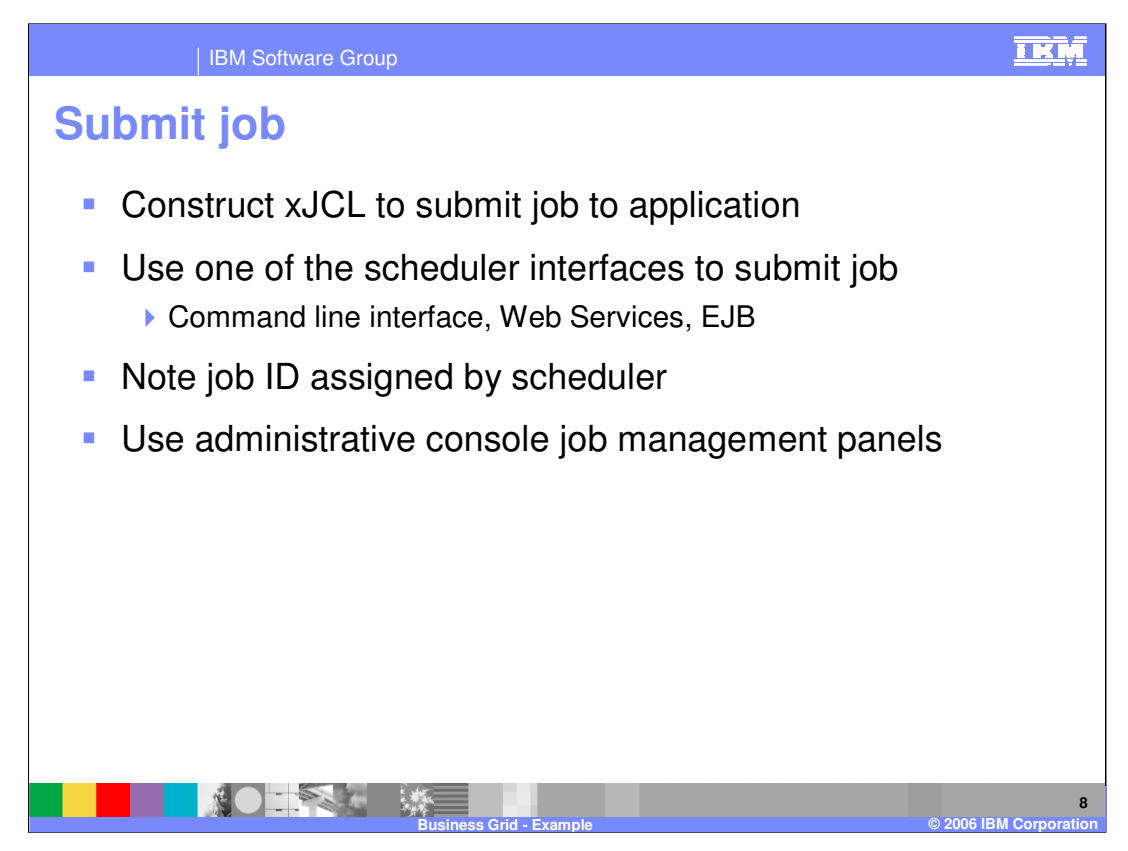

Prior to submitting a job, an administrator should construct an xJCL document to describe the behavior of the application. The administrator then has a choice of interfaces to submit the job to the scheduler, noting the job ID assigned to the job by the scheduler. An administrator can then manage the job using the panels in the administrative console.

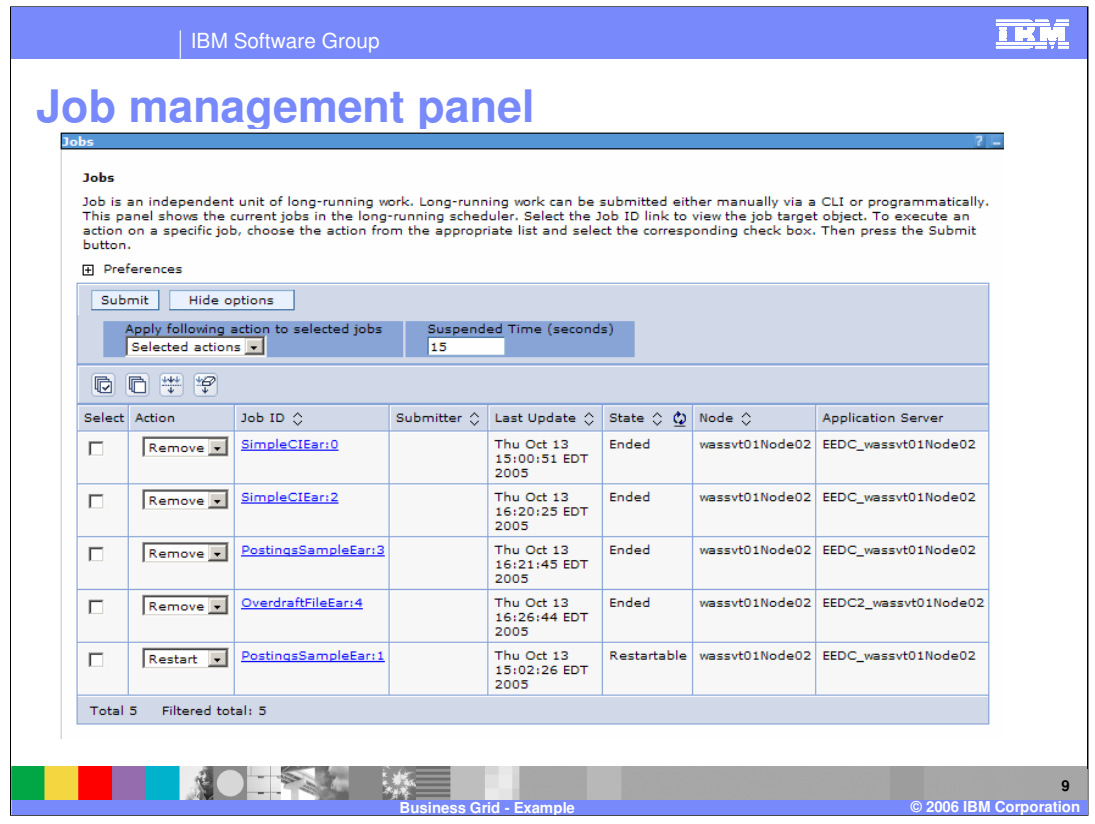

Administrators can use the Job management panel to monitor and control jobs that are currently running. This panel is available on the administrative console by expanding "Runtime Operations", then selecting "Job Management."

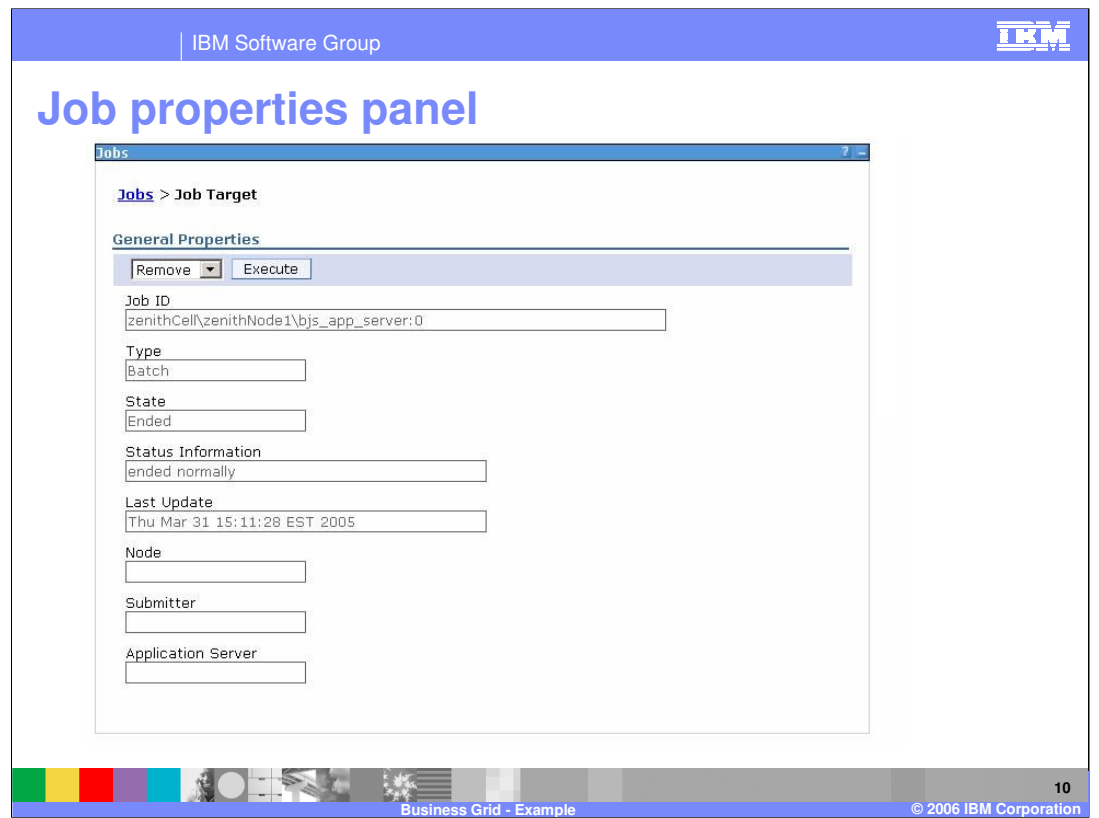

By selecting an individual job from the previous panel, an administrator can view more information specific to that job.

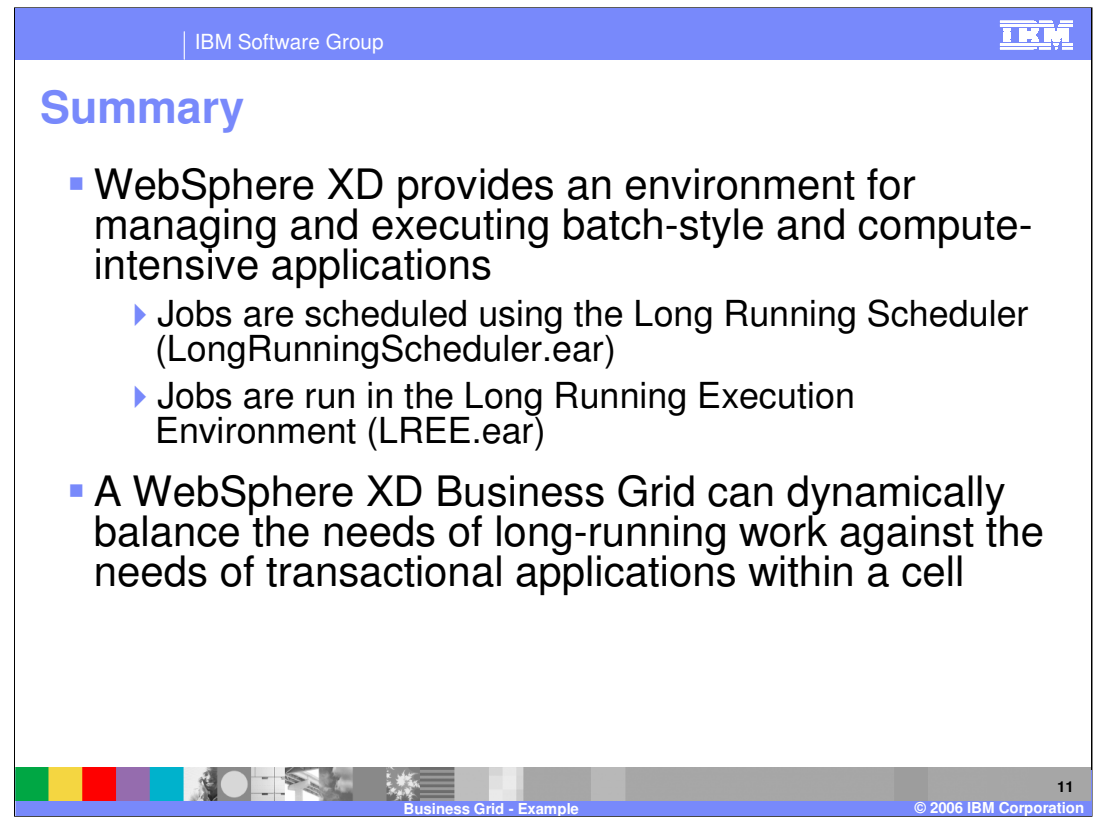

In summary, this presentation explained the benefits of the business grid provided by WebSphere Extended Deployment V6. It also showed by example how to use the new business grid component provided with WebSphere Extended Deployment V6.

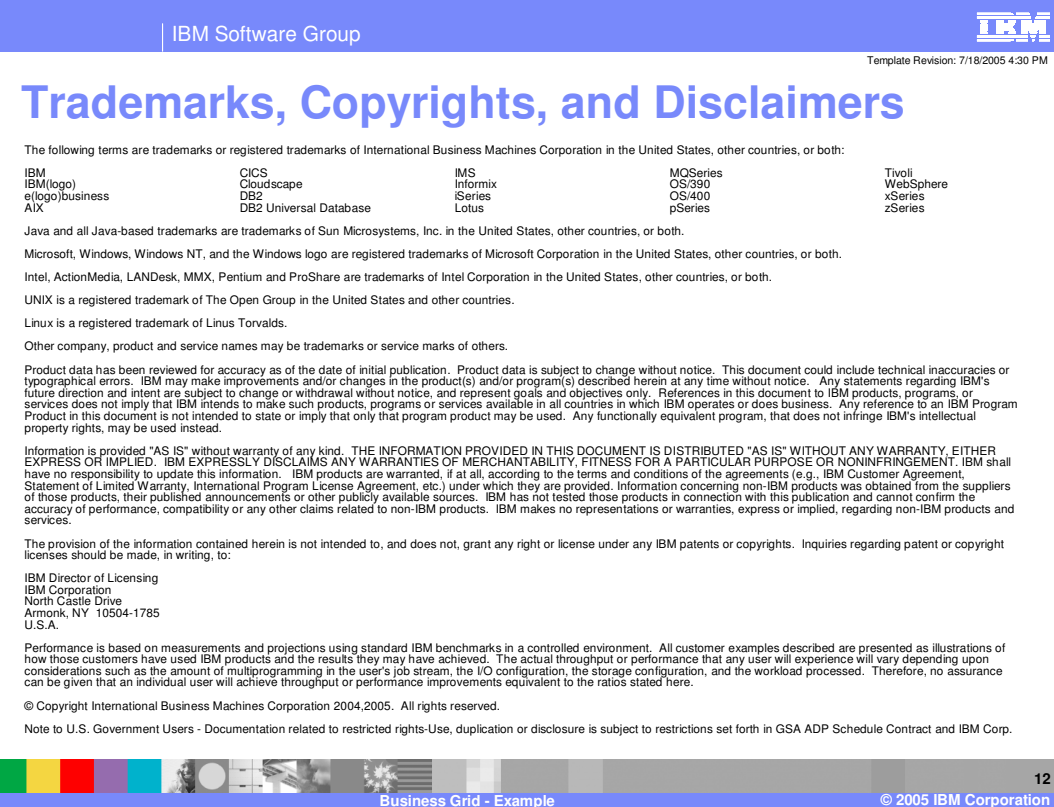